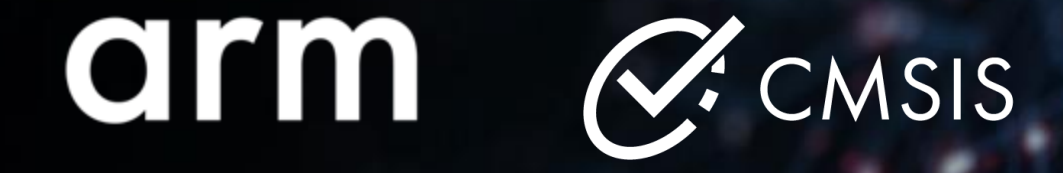

**How to validate re-usable software components**

Linaro WG Meeting

Arm MCU Tools Team 16 May 2023

© 2023 Arm

### Agenda

- $+$  What are "re-usable software components"?
- $\dashv$  Industry-standard test processes (DevOps, Test Driven Development)
- $\pm$  Continuous Integration (CI) Build Process with CMSIS-Toolbox
	- Example projects
	- Build for multiple compilers and targets
- $\pm$  Test-Process Arm Virtual Hardware (AVH)
	- Using Virtual Interfaces
- $\pm$  CMSIS-VIO: a simple I/O interface for testing and example projects
- $\pm$  Open items and Discussion

## What are "re-usable software components"?

### Re-useable software components …

- $+$  Allow integration into many different software projects and different targets.
- $\pm$  Work with different toolchains and different compiler options.
- $\pm$  Use standardized interfaces to connect with device specific I/O.
- $\pm$  Use established verification and validation development processes.
	- that are independent of final target hardware.
- $\pm$  Still the software components are optimized for the target architecture.
	- Algorithms are optimized towards the processor architecture.
	- Device specific I/O interfaces are flexible enough to support different methods (IRQ, DMA).

## Tools for testing on whole Cortex-M Processor Portfolio

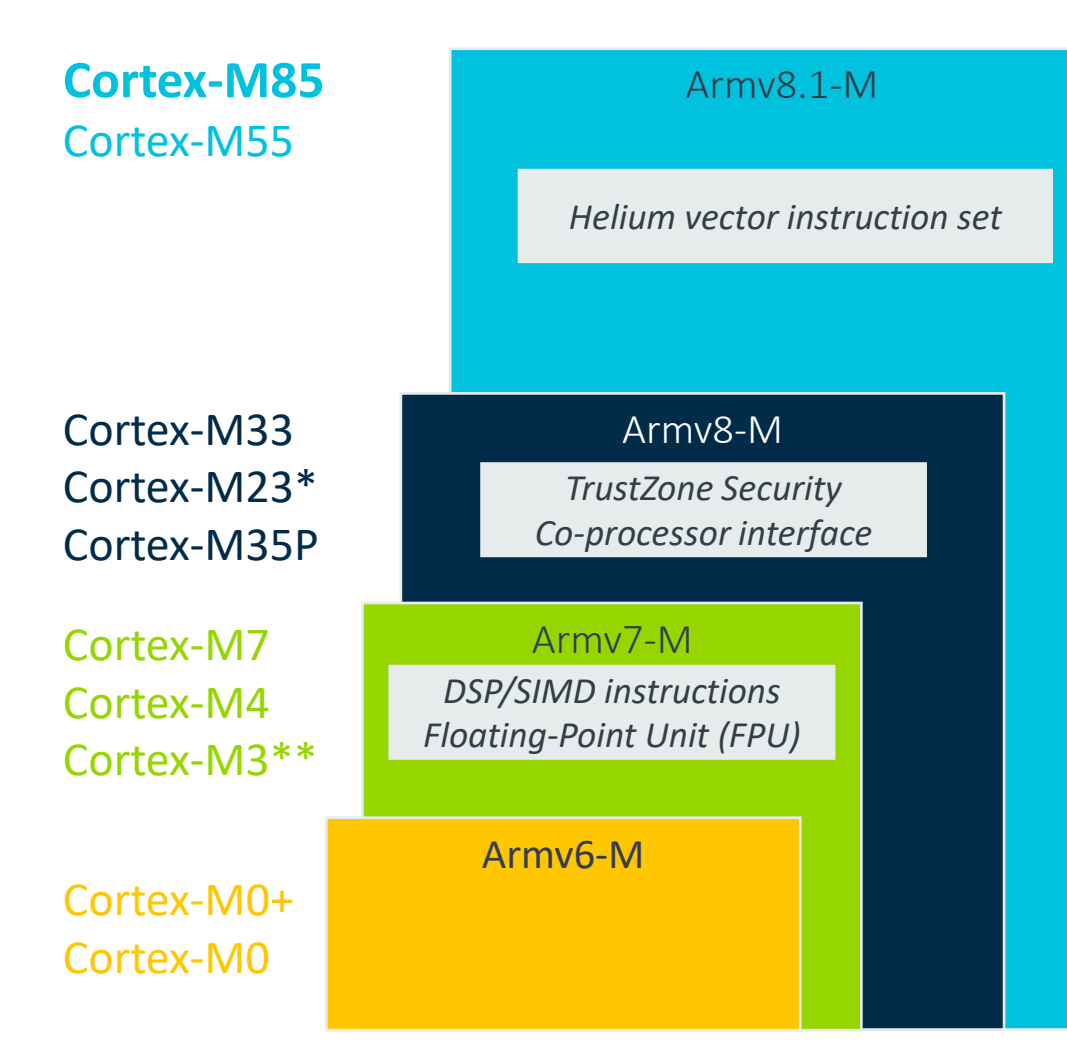

[CMSIS-Toolbox](https://github.com/Open-CMSIS-Pack/cmsis-toolbox) – supports multiple compilers, multiple target-types, and multiple build-types.

- [CMSIS\\_DFP](https://github.com/arm-software/CMSIS_DFP) defines setup for all processors
- **Cbuild --toolchain** switches compilers

[Arm Virtual Hardware / FVP](https://github.com/arm-software/AVH) supports all Cortex-M processors with Compiler, Simulation Models

- Available as Cloud service and Desktop variant
- AVH models offer [virtual I/O interfaces](https://arm-software.github.io/AVH/main/simulation/html/index.html#Virtual_Interfaces) for
	- Simple I/O (LED, buttons)
	- Data streaming (Sensor, Audio, Video)
	- Connectivity via Ethernet and Socket

MDK supports desktop development

### Arm uses these tools widely

For testing of CMSIS components, Arm FuSa RTS, TF-M, Compiler development

### $+$  Test process is predominately done on models

• Only very few physical targets are used to show consistency

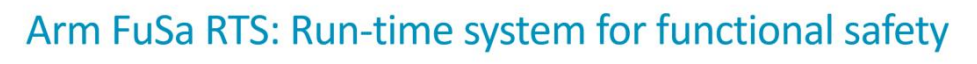

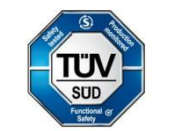

arm

Software components certified for safety-critical applications

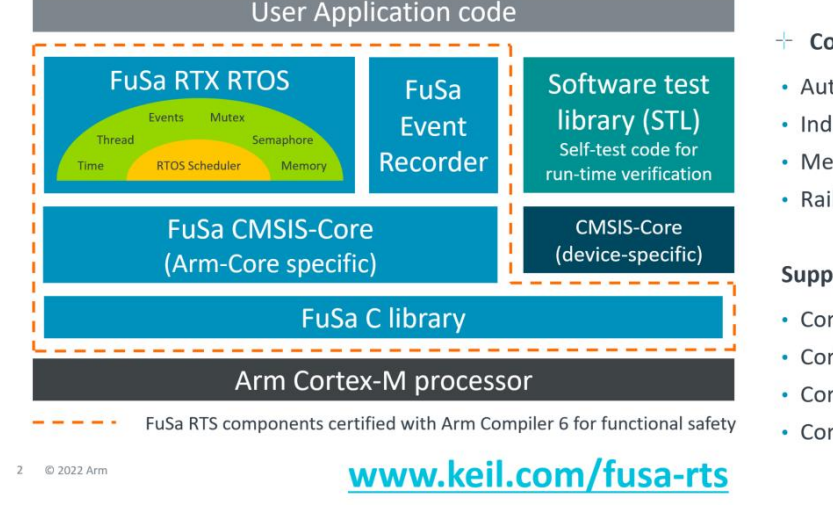

### overed safety standards:

tomotive: ISO 26262, ASIL D lustrial: IEC 61508, SIL 3 dical: IEC 62304, Class C ilway: EN 50128, SIL 4

### orted processors:

- rtex-M0/M0+
- rtex-M3
- rtex-M4
	- rtex-M7

### functionality Example: insulin pump, critical actuators, brakes

4 © 2022 Arm

- 
- 
- -

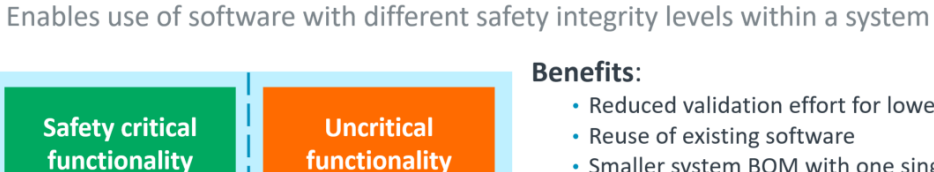

Example: network,

raphics, non-safety SW

components

FuSa RTS 1.1.0 - Process Isolation

**FuSa RTS** 

RTOS, Event Recorder, C Run-Time Library

Arm Cortex-M processor

### **Benefits:**

- Reduced validation effort for lower SIL components
- Reuse of existing software
- Smaller system BOM with one single-core MCU

FuSa RTS allows to protect safety-critical functions from software flaws in other parts of the system:

- Spatial isolation: protected access to memory and peripherals using processor MPU
- Temporal isolation: uses thread watchdogs to ensure that critical threads are not delayed
- Controlled system recovery in case of failures (on MPU fault or watchdog alarm)

arm

# arm

Cloud-based Continuous Integration (CI)

Test and Verification with

Arm Virtual Hardware (AVH)

© 2023 Arm

## Types of Software Testing

Better quality faster, conforming to safety standards

- $-$  Unit Testing
	- Test little chunks of code at a time
	- Tested against your 'test' build
- $+$  Integration Testing
	- Test whether two components work together when they are combined Verifies that the interface between them works properly
	- Tested against your 'test' build
- $\pm$  System (Black-box) Testing
	- Test that final system works as expected. Control external controls & stimuli to system and measure response
	- Tested against your 'release' build
- $\dashv$  **Regression Testing** 
	- **Suite of tests (unit & integration tests) & run continuously upon version control updates**
	- **Used in Continuous Integration (CI)**

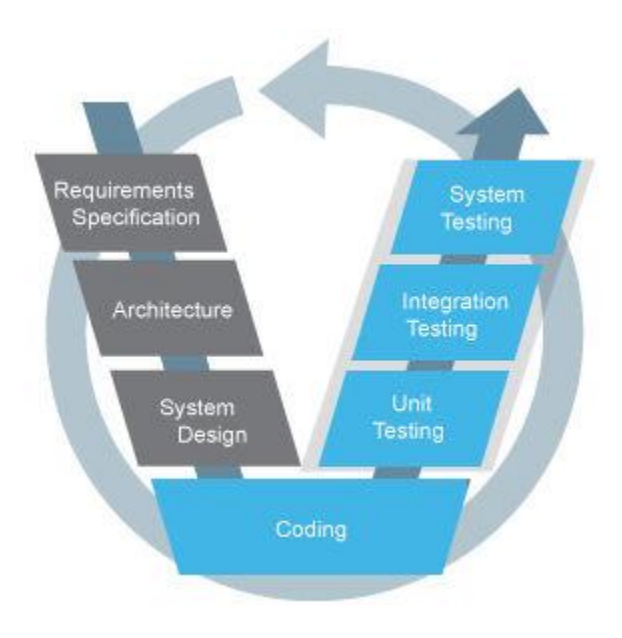

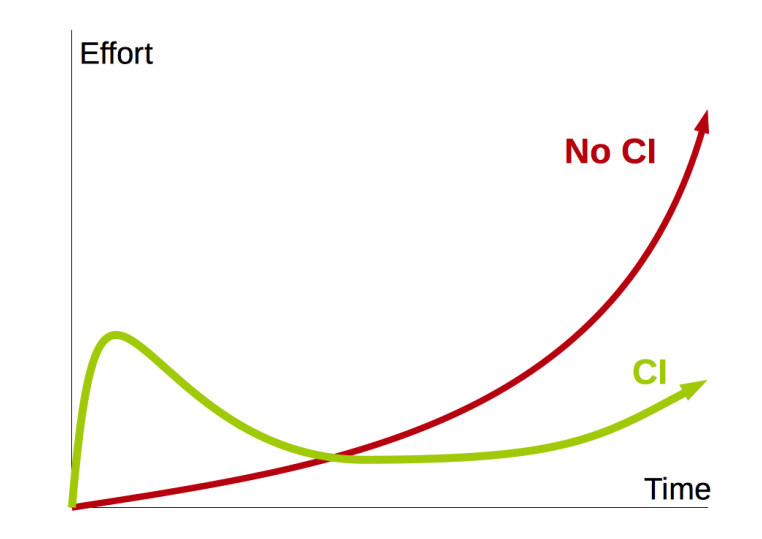

## What is Test-driven Development, DevOps, and CI/CD

**Test-driven development** embraces that software requirements are converted to test cases before software is fully developed. It implements the testfirst programming concepts of extreme programming.

**DevOps** combines software development (Dev) and IT operations (Ops) to shorten system development by providing continuous integration, test, and delivery.

### **CI/CD services** (provide the Ops part)

- Integrate incremental code changes of several developers into production code
- Run automated tests to verify functionality
- Deploy firmware images to test fleets
- Large scale delivery to many IoT endpoint devices

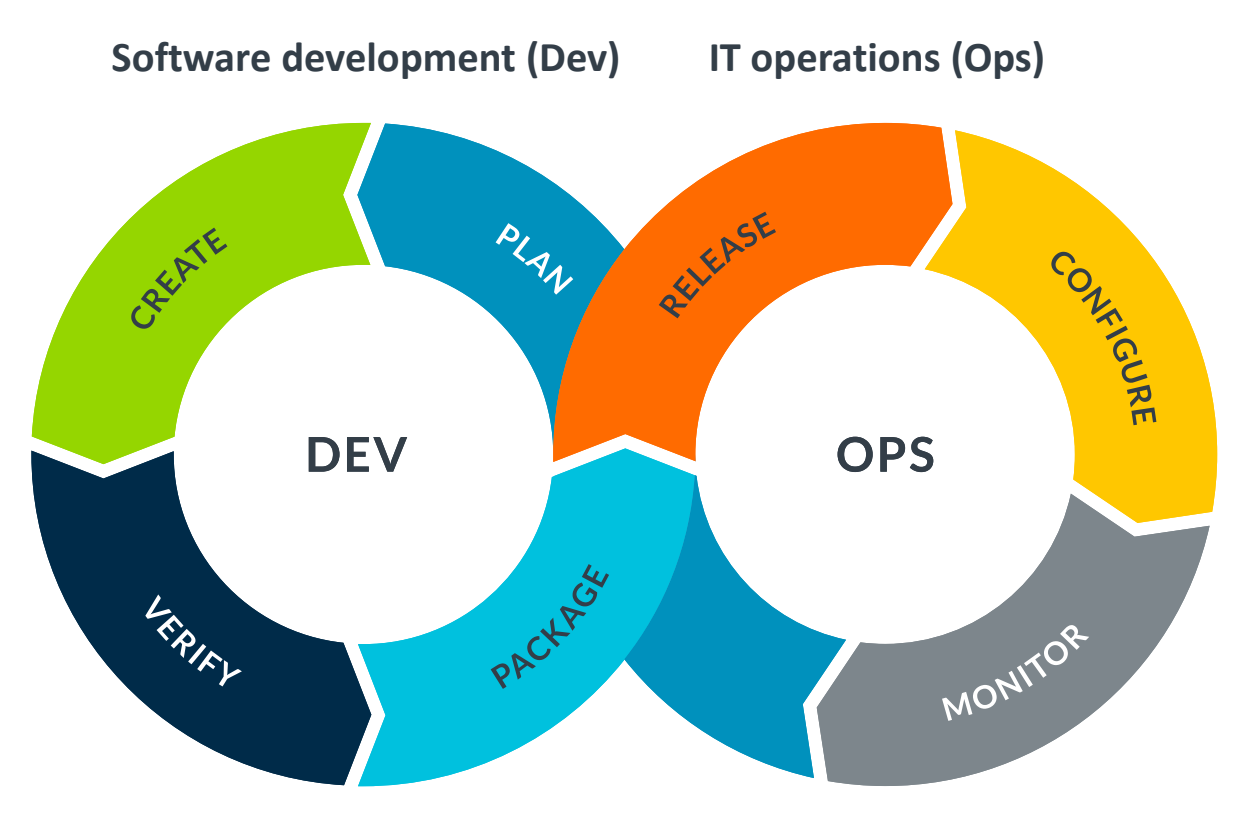

Source https://commons.wikimedia.org/wiki/File:Devops-toolchain.svg

Combined, these techniques enable agile software development with the ability to make code changes quicker!

## Arm Virtual Hardware (AVH) – Corstone and Cortex-M CPUs

### [www.arm.com/virtual-hardware](http://www.arm.com/virtual-hardware)

- $-\mathbf{L}$ Precise **simulation models** of Cortex-M device sub-systems designed for complex software verification and testing
- Runs any RTOS or bare metal code  $-$
- Provides virtual peripheral interfaces for ╶┾ I/O simulation
- Enables test automation of diverse  $-\left| - \right|$ software workloads, including unit, integration tests, and fault injection
- Cloud service that can be integrated in -는 **CI/CD** and **MLOps** development flows

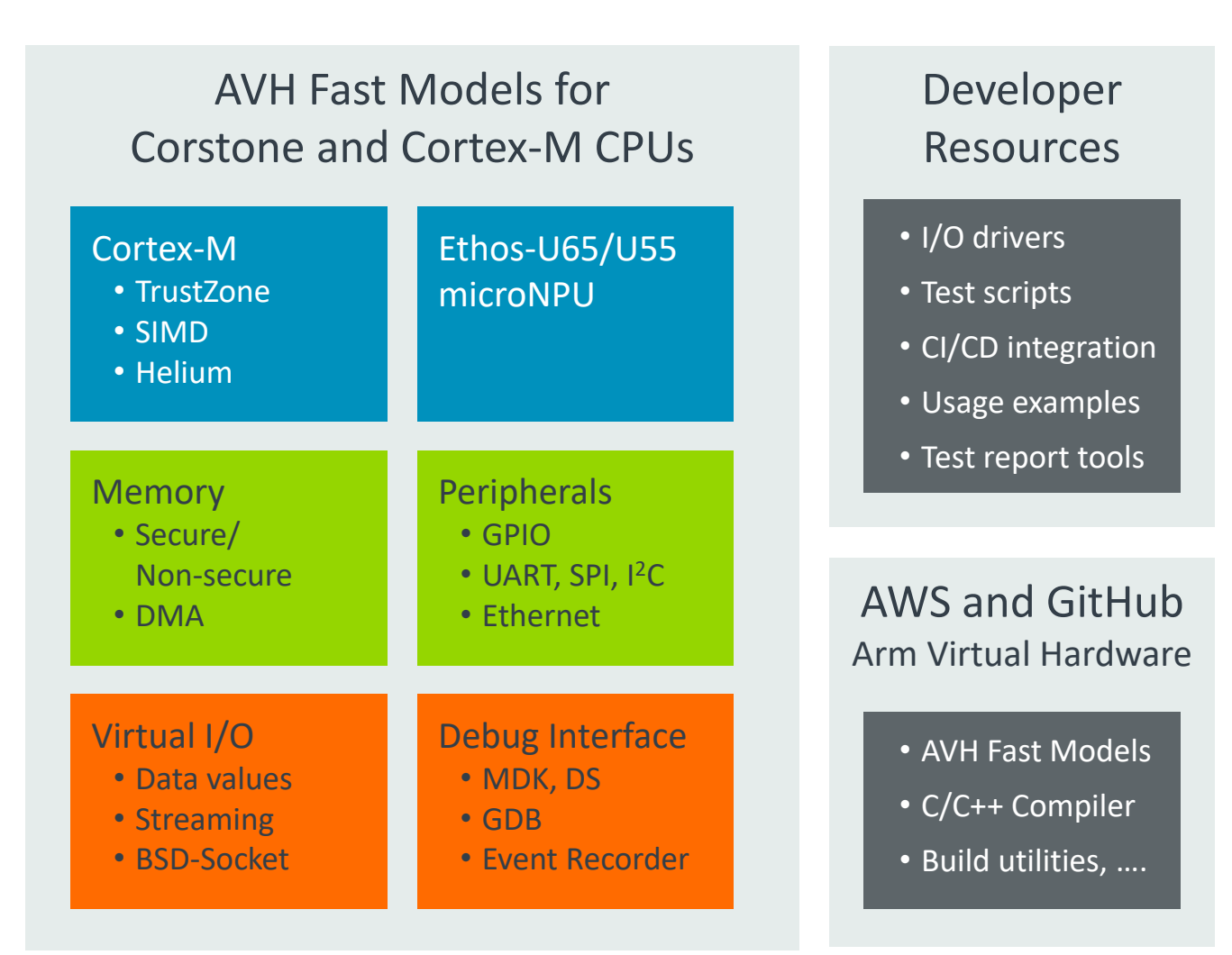

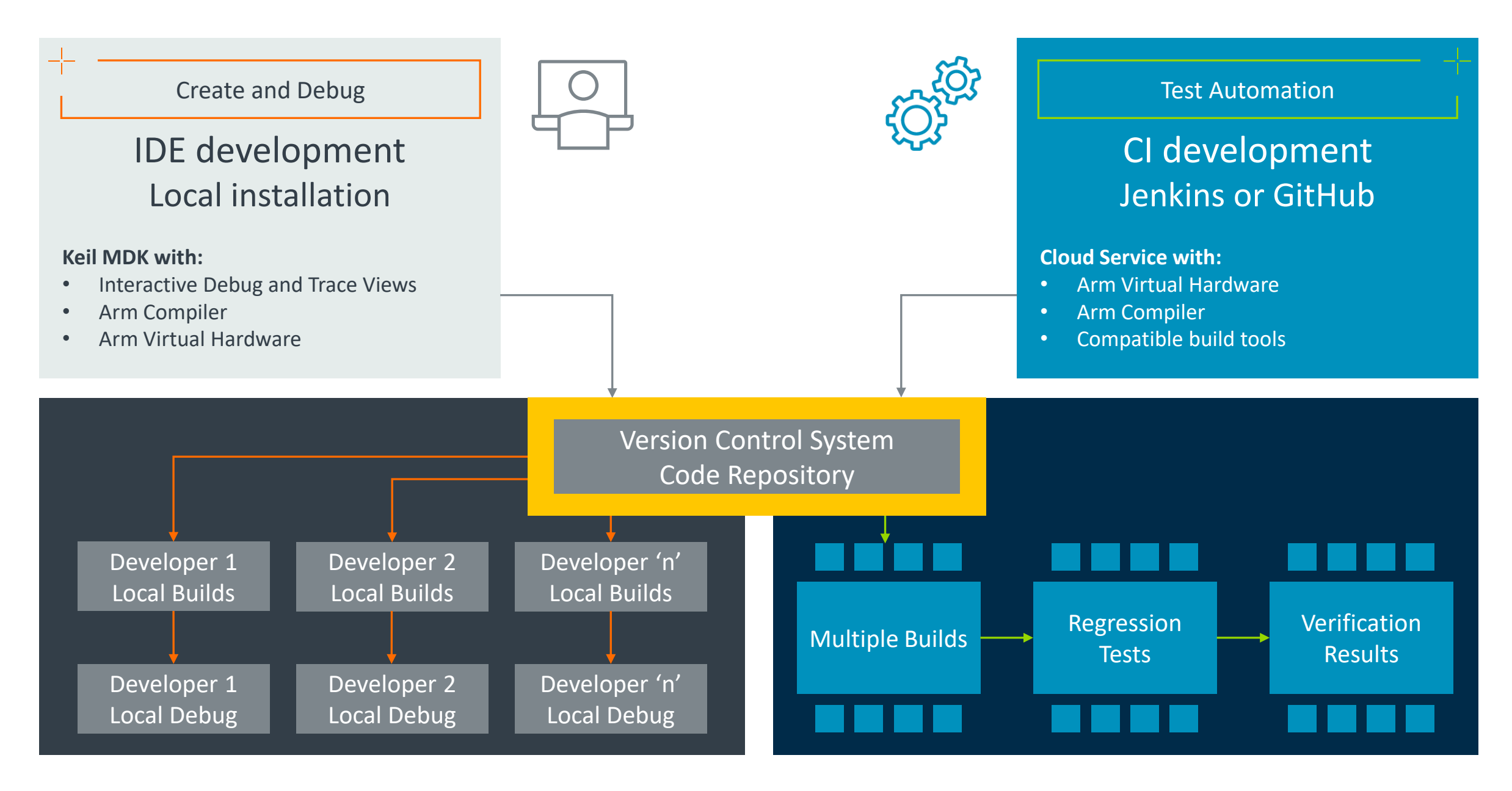

## Development Workflow (exemplified with GitHub)

### [github.com/ARM-software/AVH-GetStarted](https://github.com/ARM-software/AVH-GetStarted)

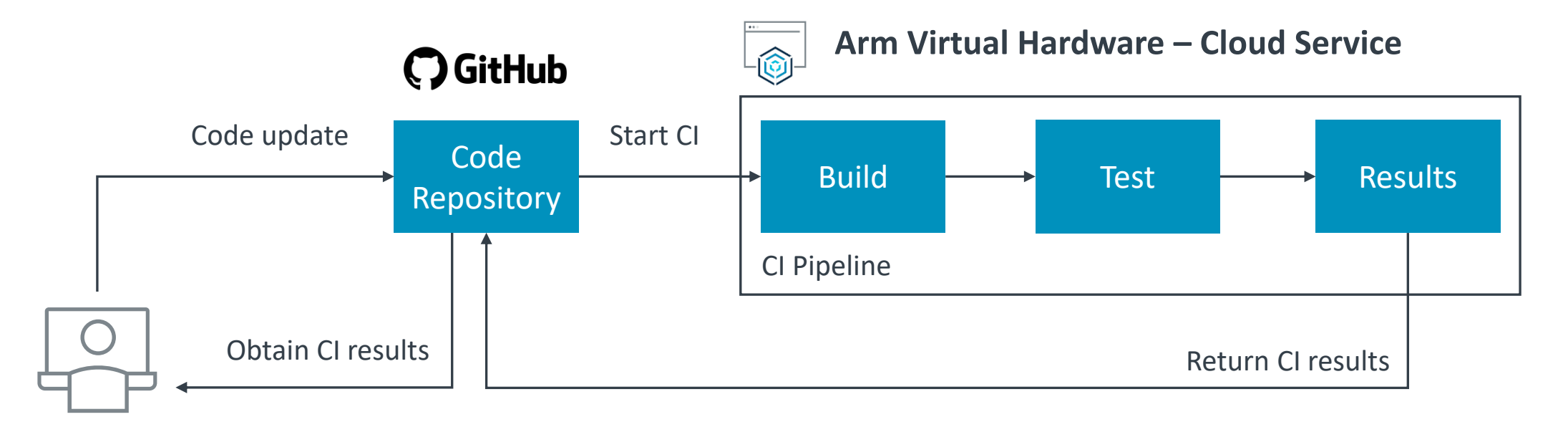

- **1. Local development:** use a classic embedded toolchain such as Keil MDK and with Arm Virtual Hardware Target for MCU simulation. A GitHub repository is used as a source code management system for synchronization, storage and version control.
- **2. CI pipeline setup:** a GitHub Action implements the CI pipeline that gets triggered on every code update in the target repository.
- **3. CI execution:** automated program build and testing with cloud-based Arm Virtual Hardware; results reported back to repository.
- **4. Failure analysis and local debug:** developer can observe the CI test results. Failures can be reproduced and debugged locally.

## [CMSIS-Toolbox](https://github.com/Open-CMSIS-Pack/cmsis-toolbox): Test System Configuration

Build support for multiple compilers, multiple target-types, and multiple build-types.

 $\pm$  [Overview of Operation](https://github.com/Open-CMSIS-Pack/devtools/blob/main/tools/projmgr/docs/Manual/Overview.md) describes elements for setup of "test.csolution.yml"

- cdefault.yml allows to switch compilers
- target-types allow to define multiple test targets (i.e. Cortex-M3, Cortex-M4, …, Cortex-M85)
- build-types allow to define build variants (could be different compiler optimizations)
- $\pm$  A "test.csolution.yml" can have multiple projects that share this common configuration
	- Enables unit test projects for verification, i.e. with Arm Virtual Hardware
- **CMSIS-Toolbox cbuild** is designed for effective build orchestration:

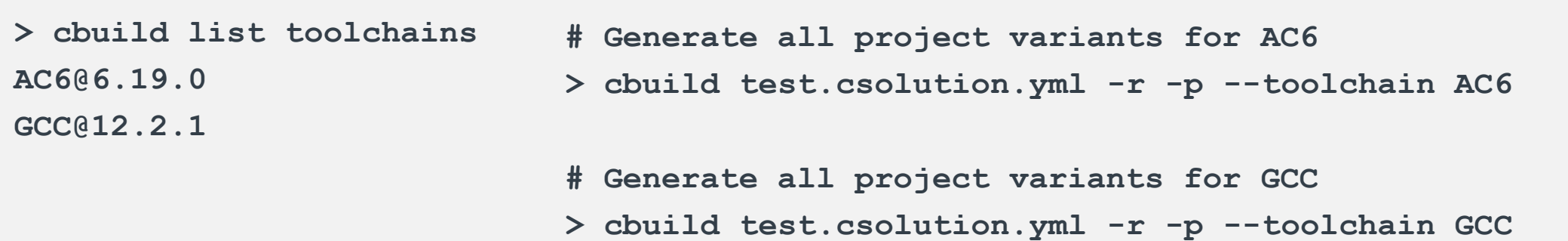

## Get Execution Details with CMSIS-View Event Annotations

```
void loop() {
       :
    EventStartCv(0, current_time, previous_time);
     TfLiteStatus feature status = feature provider->PopulateFeatureData(error reporter,
                                                                                                     previous time, current time, …)
    EventStopCv(0, feature status, how many new slices);
                                                                                Fvent Statistics
       :
                                                                                                                            Filter Enable / Execution Timing
    EventStartCv(1, current_time, how_many_new_s.<sup>Source</sup><br>
Fivent Start/Stop Group A - enabled
                                                                                                                  Count
                                                                                                                            \overline{\mathbf{v}}TfLiteStatus invoke status = interpreter->In\frac{1}{\pi} P Event Start/Stop Group B - enabled
                                                                                                                            \overline{\mathbf{v}}Event Start/Stop Group C - enabled
                                                                                                                            \overline{\mathbf{v}}EventStopCv(1, invoke status, 0U);
                                                                                   \Rightarrow \frac{4}{3} Slot=0 (Errors=1)
                                                                                                                            T(tot)=547.85m<mark>; T(avg)=40.84us</mark> [(min)=40.00
                                                                                                                  13402 (+1):
                                                                                                                            Stop: v1=0 v2=0 t=40.00ns
                                                                                        Min t: Start: v1=0 v2=0EventStartCv(2, current time, 0U);
                                                                                       Max t: Start: v1=0 v2=0Stop: v1=0 v2=49 t=33.27ms
     TfLiteStatus process status = recognizer->Processults(output) and the status and the status of \frac{1}{44} T(tot)=3.96. T(avg)=90.10ms \frac{1}{1} (min)=90.10ms
                                                                                        Min t: Start: v1 = 100 v2 = 5<br>Max t: Start: v1 = 0 v2 = 49<br>Max t: Start: v1 = 0 v2 = 49Max t: Start: v1=0 v2=49EventStopCv(2, process_status, score);
                                                                                   白 13 Slot=2
                                                                                                                            T(tot)=261.72us T(avg)=5.92us T(min)=1.12us
                                                                                                                            Stop: v1=0 v2=0 t=1.12us
                                                                                        Min t: Start: v1=0 v2=0Max t: Start: v1=4100 v2=0Stop: v1=0 v2=75 t=7.16us
More information:
                                                                                 Ewent Start/Stop Group D - enabled
                                                                                                                            ⊽
                                                                                 E-RTX5 RTOS
    Event Statistics - code annotation
                                                                                   Finread Events
                                                                                      E app_main
                                                                                                                            Running: [0.00%] min=0 s, max=0 s, avg=0 s
```
 $0 (+ 1)$ 

[eventlist](https://arm-software.github.io/CMSIS-View/main/evntlst.html) – command line utility

13 © 2023 Arm

## CI Example: VIO\_Blinky using CMSIS-VIO

Test-Automation with simple I/O (on physical board this would be LEDs and buttons)

```
// Get signal input.
uint32 t vioGetSignal (uint32 t mask) {
  uint32 t signal;
```

```
ARM VIO->SignalIn.mask = mask;
signal = ARM_VIO->SignalIn.signal;
```

```
vioSignalIn &= ~mask;
vioSignalIn \vert = signal;
```

```
return signal;
```
**Note:** essentially the same blinky example as in [BSP-Pack-HandsOn](https://github.com/Open-CMSIS-Pack/BSP-Pack-HandsOn)

### vio\_fvp.c (Source Code) arm\_vio.py (Test Script for AVH)

```
## Initialize
```

```
# @return None
def init():
    logging.info("Python function init() called")
    threading. Thread(target = keyboardThread).start()
    threading. Thread (target = automated Button, args = [15]). start ()
    threading. Thread(target = stopModel, args = [25]).start()
```

```
## Read Signal
  @param mask bit mask of signals to read
  @return signal signal value read
def rdSignal(mask):
   global SignalIn
   logging.info("Python function rdSignal() called")
```
signal = SignalIn & mask SignalIn &= ~mask logging.debug("Read signal: {}, mask: {}".format(signal, mask))

```
return signal
```
# **Demos**

## CMSIS Version 6 - enhancements (compared to 5.9) + timeline

Overall goal: simplify software re-use across supported processors and toolchains

- **Core**: C Startup, new linker scripts (using C header files), fault exception template. ⊹
- **Driver:** GPIO for I/O pin control, simplified VIO for LEDs and switches/buttons. ╼╊═
- **RTOS2**: add FuSa RTS API extensions, deprecate TZ handling. ╬
- **Compiler:** I/O retargeting (currently for GCC / AC6) ⊹
- **View**: complete initial release. ┽
- **DSP**: incremental improvements in a separate pack. ⊹
- ┿ **NN**: incremental improvements in a separate pack.
- **Stream**: new component, derived from ComputeGraph (relates to SDS-Framework) ⊹
- **DFP:** Generic Device Family Pack for all Cortex-M processors. ┽
- ⊹ **CMSIS-Toolbox v2.0** feature complete (i.e. with linker script support).

NOTE: **RTOS**: version 1 deprecate and remove.

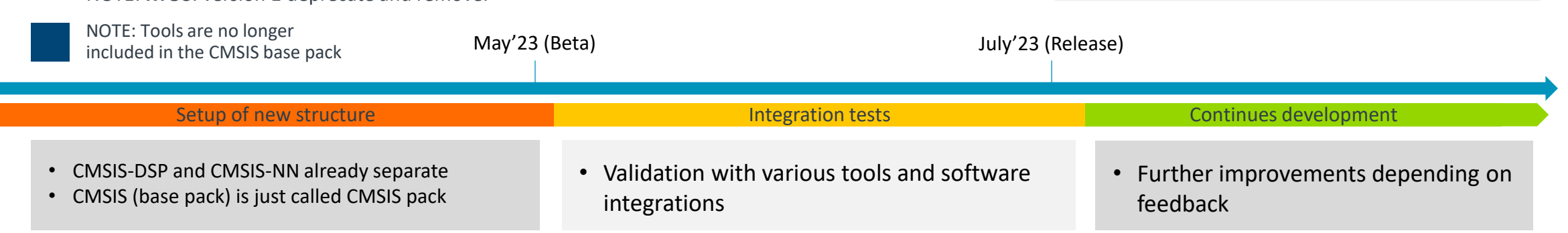

### New Pack and Repo Structure

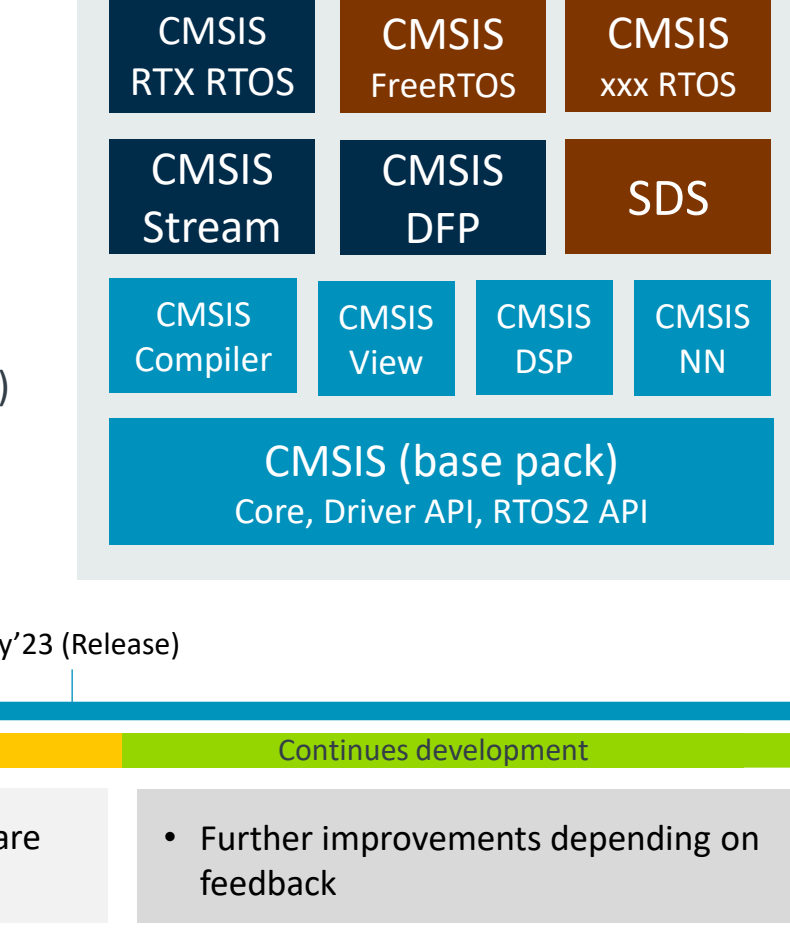

## Actions and Discussion

Closing gaps for seamless operation

- $+$  [AVH Examples](https://arm-software.github.io/AVH/main/examples/html/index.html)
	- [CMSIS-RTOS2 Validation](https://github.com/ARM-software/CMSIS-RTOS2_Validation) using a [build test matrix](https://github.com/ARM-software/CMSIS-RTOS2_Validation/blob/main/Project/build.py)
	- RTX Blinky with simplified [CMSIS-VIO](https://github.com/TeoMahnic/VIO_Blinky/blob/main/Driver/arm_vio.h) and native [GitHub action workflows](https://github.com/Arm-Labs/RTX_Blinky/tree/main/.github/workflows).
	- [Native GitHub integration](https://github.com/Arm-Labs/RTX_Blinky)
- $\pm$  AVH VSI Virtual Streaming Interface
	- Audio: [github.com/ARM-software/AVH-TFLmicrospeech](https://github.com/ARM-software/AVH-TFLmicrospeech) shows [eventlist tool](https://github.com/ARM-software/AVH-TFLmicrospeech/actions/runs/4425489088/jobs/7760610674#step:8:76)
	- Sensor: [github.com/ARM-software/SDS-Framework](https://github.com/ARM-software/SDS-Framework) (introduction [video here\)](https://armkeil.blob.core.windows.net/developer/Files/videos/CMSIS/20230510_CMSIS-Stream_and_SDS_Technical_Review.mp4)
	- Video: coming soon
	- VSI is flexible with DMA, IRQ and timer capablities; what other use-cases would be important?
- $\pm$  Please provide feedback so that we can close gaps

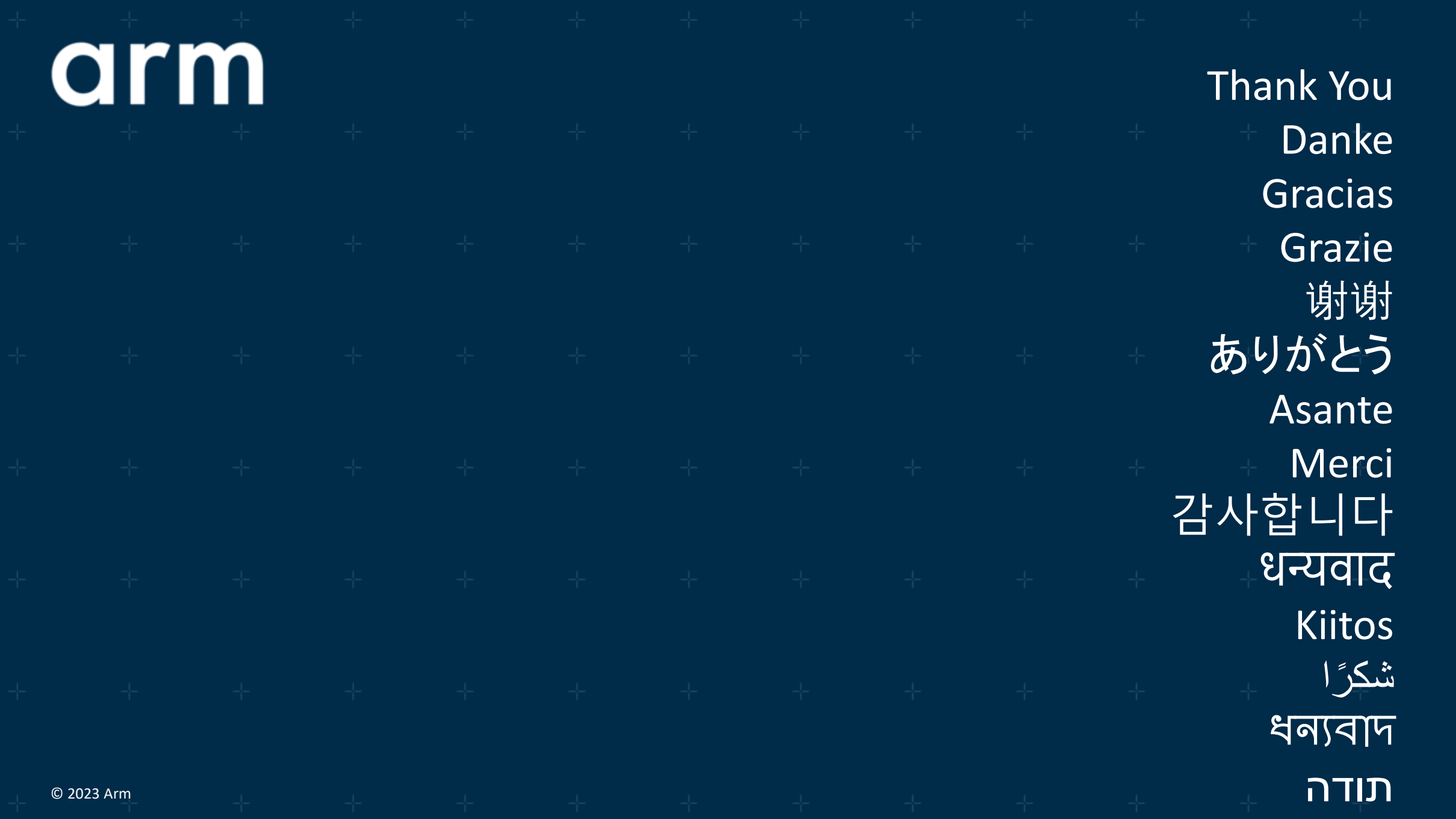

arm

The Arm trademarks featured in this presentation are registered trademarks or trademarks of Arm Limited (or its subsidiaries) in the US and/or elsewhere. All rights reserved. All other marks featured may be trademarks of their respective owners.

www.arm.com/company/policies/trademarks

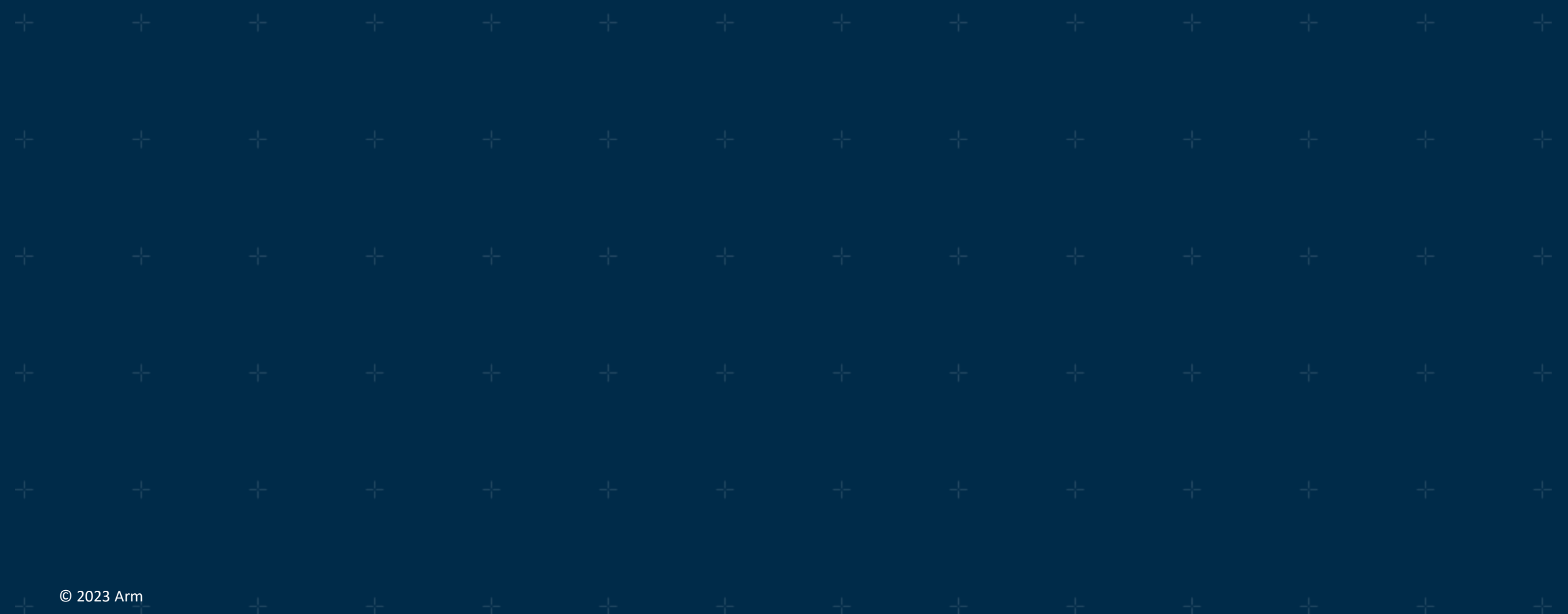